# MasterScope MISSION CRITICAL OPERATIONS Ver4.3 Release Notes

-ServiceManagerLinker-

June 2016 NEC Corporation

Thank you for always using our products. This document describes the "MasterScope MISSION CRITICAL OPERATIONS" ServiceManagerLinker to be used at your company.

# **CONTENTS**

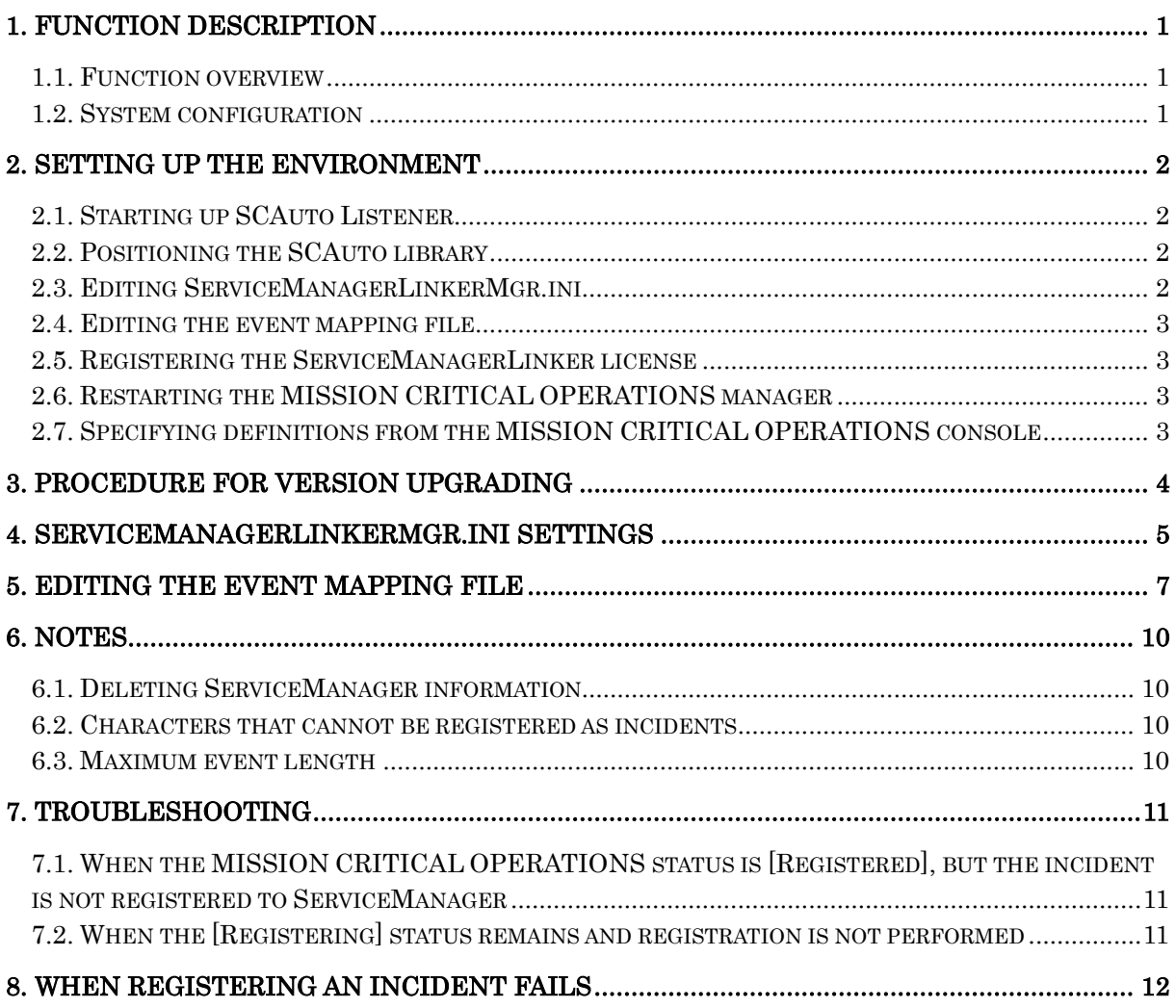

- 1) Adobe, the Adobe logo, and Acrobat are trademarks or registered trademarks of Adobe Systems Incorporated in the United States of America and other countries.
- 2) Microsoft and Windows are registered trademarks of Microsoft Corporation in the United States of America and other countries. Other Microsoft products mentioned in this document are also registered trademarks of Microsoft Corporation in the United States of America and other countries.
- 3) ServiceManager are registered trademarks of Hewlett-Packard Company in the United States of America and other countries. Other Hewlett-Packard products mentioned in this document are also registered trademarks of Hewlett-Packard Company in the United States of America and other countries.
- 4) Other product names, company names, and proper nouns mentioned in this document are trademarks or registered trademarks of their respective companies.
- 5) The TM and ® marks are not included in the text or figures of this document.
- 6) The specifications or designs of windows shown in this manual are subject to change without notice to improve the product.

## <span id="page-3-0"></span>**1. Function description**

### <span id="page-3-1"></span>**1.1. Function overview**

The MasterScope MISSION CRITICAL OPERATIONS incident registration function makes it possible to collectively manage failure information by registering failure information detected by MasterScope MISSION CRITICAL OPERATIONS to MasterScope ServiceManager as incidents.

This function is optional. To use this function, purchase a ServiceManagerLinker license.

Below, MasterScope MISSION CRITICAL OPERATIONS is referred to as MISSION CRITICAL OPERATIONS, and MasterScope ServiceManager is referred to as *ServiceManager*.

#### <span id="page-3-2"></span>**1.2. System configuration**

Figure 1 shows the system configuration when MISSION CRITICAL OPERATIONS and ServiceManager are linked.

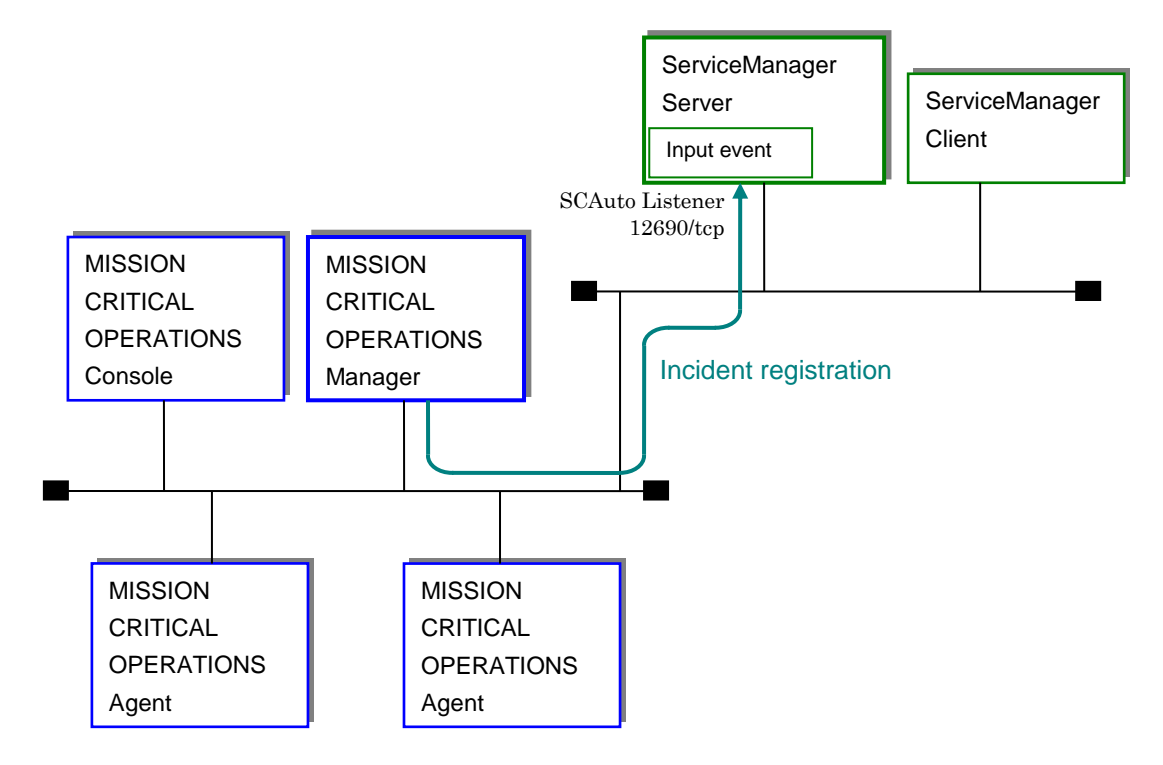

Figure 1. System configuration

TCP/IP communication is used to register incidents from the MISSION CRITICAL OPERATIONS manager to ServiceManager Server.

Linkage is available for ServiceManager version 7.0.1.

## <span id="page-4-0"></span>**2. Setting up the environment**

This chapter describes how to set up the environment for the incident registration function. MISSION CRITICAL OPERATIONS and ServiceManager are assumed to already be installed.

#### <span id="page-4-1"></span>**2.1. Starting up SCAuto Listener**

Start up SCAuto Listener in ServiceManager. For details about the procedure, see the ServiceManager manual.

#### <span id="page-4-2"></span>**2.2. Positioning the SCAuto library**

Place the library used to communicate with ServiceManager on the machine on which the MISSION CRITICAL OPERATIONS manager is installed.

Doing this is only necessary for a Windows manager.

The library is stored in the installation directory of the MISSION CRITICAL OPERATIONS manager. Log in to the machine on which the MISSION CRITICAL OPERATIONS manager is installed as a super user, and then execute the command below.

For the Windows manager

```
> cd <Install_Path>\Manager\bin\ServiceManagerLinker
\vert > copy scauto.dll ..\
```
※ <Install\_Path> represents the installation path of the MISSION CRITICAL OPERATIONS manager.

- ※ If the MISSION CRITICAL OPERATIONS manager is in a cluster environment, execute the above command on both the active and standby nodes.
- ※ The scauto.dll should not be moved but copied. If you move it, you cannot register an incident successfully.

### <span id="page-4-3"></span>**2.3. Editing ServiceManagerLinkerMgr.ini**

Specify the basic linkage settings for the MISSION CRITICAL OPERATIONS manager. For details about specifying the settings, see "[3](#page-7-0). [ServiceManagerLinkerMgr.ini settings](#page-7-0).".

The above procedure can be skipped if using the initial values without changing them.

#### <span id="page-5-0"></span>**2.4. Editing the event mapping file**

For the MISSION CRITICAL OPERATIONS manager, specify the settings for the event to be registered to ServiceManager.

For details about specifying the settings, see "[4](#page-9-0). [Editing the event mapping file](#page-9-0).".

The above procedure can be skipped if using the default ServiceManager incident registration event (pmo) without customizing it.

#### <span id="page-5-1"></span>**2.5. Registering the ServiceManagerLinker license**

Start up the MISSION CRITICAL OPERATIONS console, and then register the ServiceManagerLinker option license.

For details about registering the license, see the following page in the MISSION CRITICAL OPERATIONS manual (Help):

- [Registering a license]

- [Registering a license key]
- ※ If the MISSION CRITICAL OPERATIONS manager is in a cluster environment, execute the above command on both the active and standby nodes.

## <span id="page-5-2"></span>**2.6. Restarting the MISSION CRITICAL OPERATIONS manager**

Restart the MasterScope MISSION CRITICAL OPERATIONS manager to apply the contents of [2.2](#page-4-2) to  $2.5.$  $2.5.$ 

## <span id="page-5-3"></span>**2.7. Specifying definitions from the MISSION CRITICAL OPERATIONS console**

Start up the MISSION CRITICAL OPERATIONS console, and then specify the settings for connecting to ServiceManager.

For details about the connection settings, see the following page in the MISSION CRITICAL OPERATIONS manual (Help):

- [Registering an incident to ServiceManager]
	- [Setting up incident registration]
		- [Specifying the ServiceManager registration destination]

This concludes setting up the environment.

Specify the incident registration definitions as described in the MISSION CRITICAL OPERATIONS manual (Help).

### <span id="page-6-0"></span>**3. Procedure for version upgrading**

A library for communicating with ServiceManager has been updated from MCOperations Ver3.5.1. If you upgrade from any version before MCOperations Ver3.5 to the current version, copy the scauto.dll file again by referring to ["2.2](#page-4-2) [Positioning the SCAuto library"](#page-4-2) When you have copied the file, restart the MCOperations manager. This procedure is required for the Windows manager only.

# <span id="page-7-0"></span>**4. ServiceManagerLinkerMgr.ini settings**

Specify the basic MISSION CRITICAL OPERATIONS settings by editing the

ServiceManagerLinkerMgr.ini file.

This file is on the following path.

Windows version:

<Install\_Path>\Manager\sg\ServiceManagerLinkerMgr.ini

※ <Install\_Path> represents the installation path of the MISSION CRITICAL OPERATIONS manager.

Use a text editor to edit the ServiceManagerLinkerMgr.ini file.

The definitions in the file are as follows:

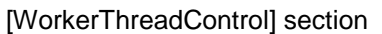

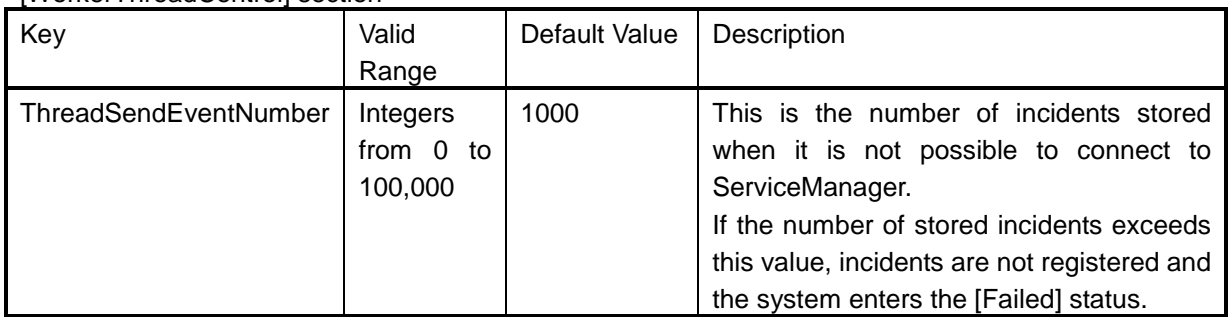

[SMControl] section

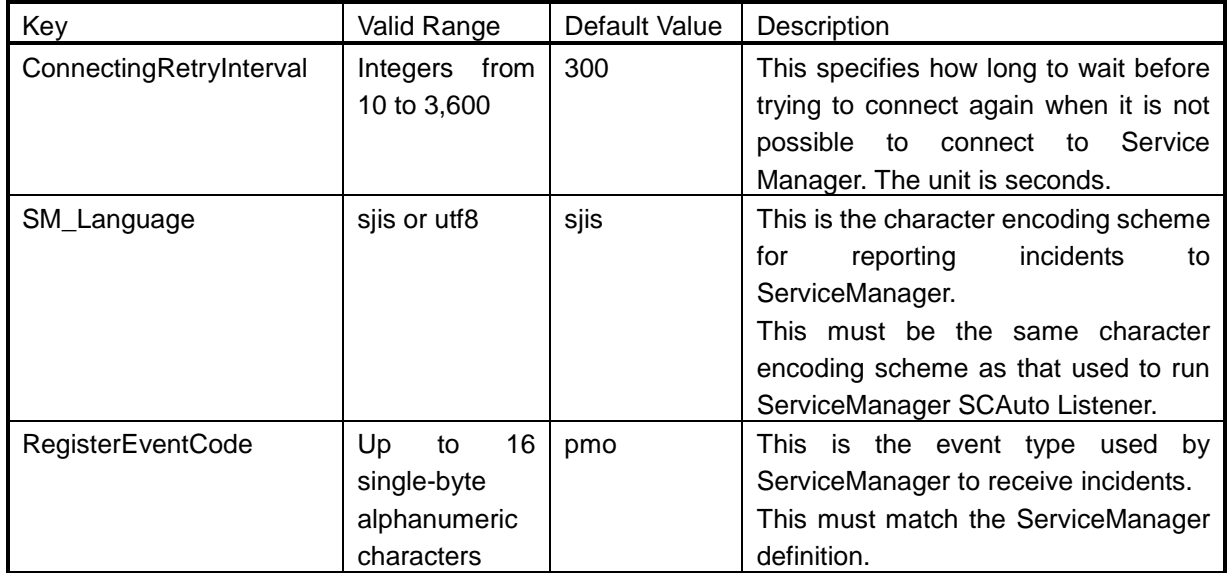

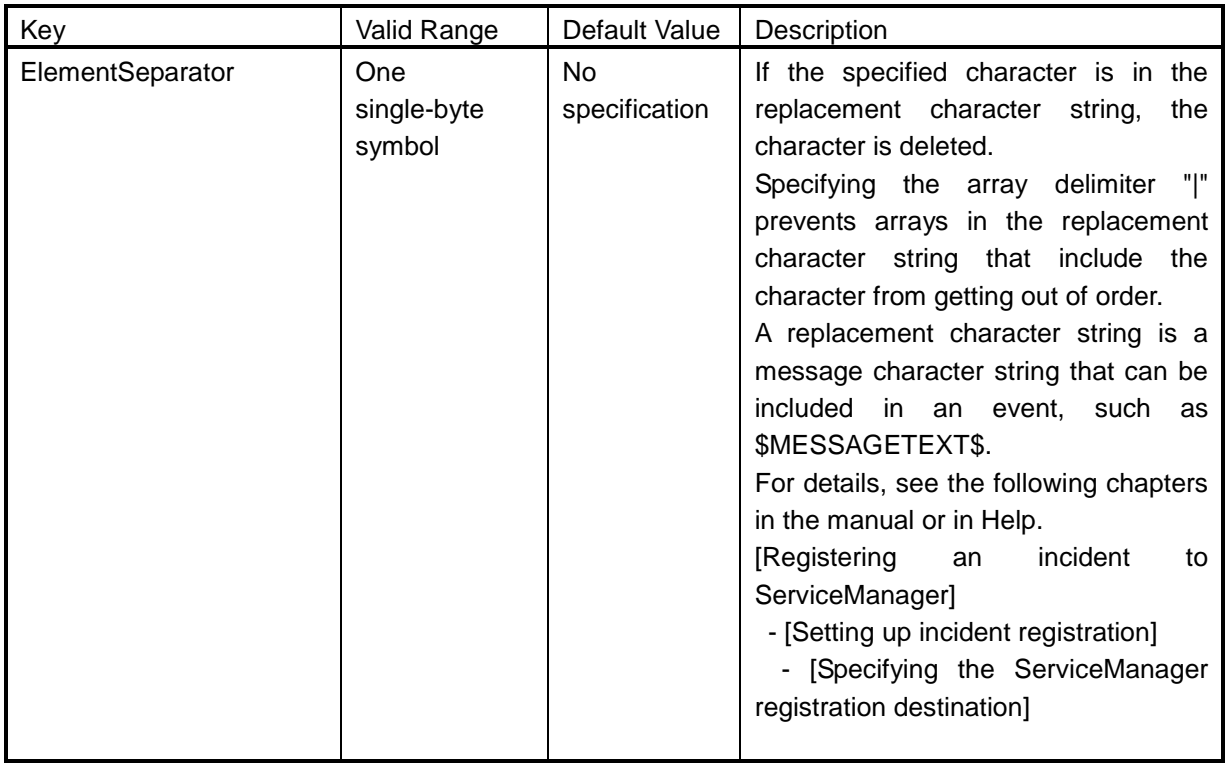

If the ServiceManagerLinkerMgr.ini file was edited, restart the MISSION CRITICAL OPERATIONS manager to apply the contents.

※ If MISSION CRITICAL OPERATIONS Manager is in a cluster environment, the file exists on both the active and standby nodes. Edit both files.

## <span id="page-9-0"></span>**5. Editing the event mapping file**

The event mapping file defines items for events (for which the default type is pmo) that are received by ServiceManager as incidents.

If events are customized in ServiceManager, the event mapping file must be edited in accordance with the customization. Editing the event mapping file is unnecessary if using the pmo event for ServiceManager without customizing it.

※ To customize events in ServiceManager, add fields to the end of the pmo event.

The event mapping file is on the following path.

Windows version:

<Install\_Path>\Manager\sg\ServiceManagerLinker\RegisterMappingFields.[JPN|ENG]

- ※ <Install\_Path> represents the installation path of the MISSION CRITICAL OPERATIONS manager. In a cluster environment, <Install\_Path> represents a path on the shared disk.
- ※ If running the MISSION CRITICAL OPERATIONS manager in a Japanese environment, a file that has the extension JPN is used. In a non-Japanese environment, a file that has the extension ENG is used.
- ※ The character encoding scheme for the event mapping file is Unicode (UTF-16 LE).

The event mapping file is a tab-delimited text file. Specify the following items on one line, delimited by tabs:

ID Name Required Displayed Editable Linefeed Display name Initial value

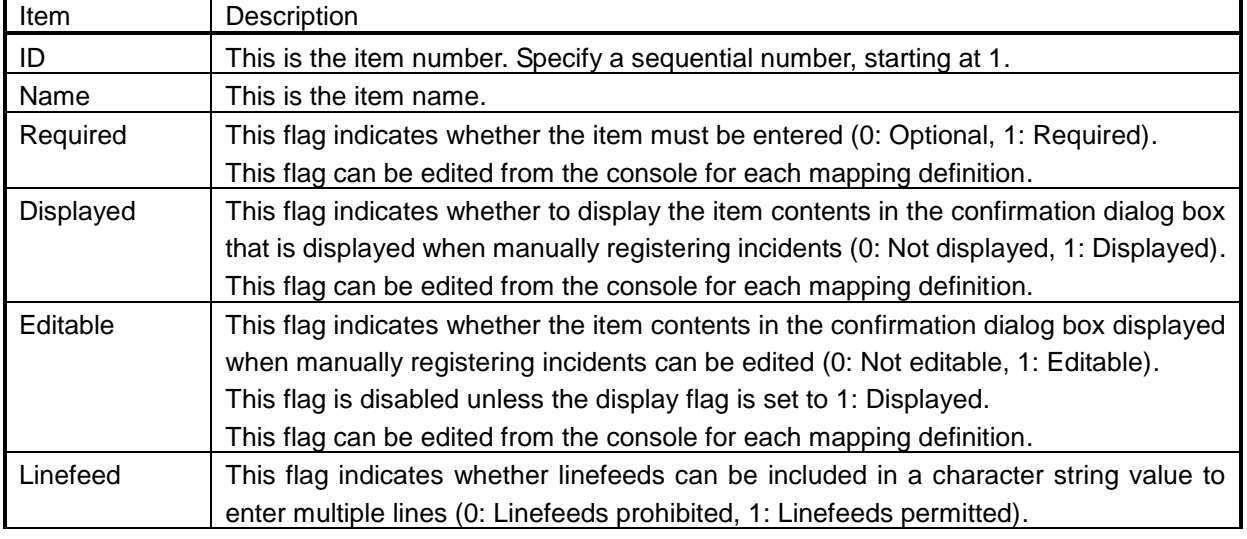

The following describes the items:

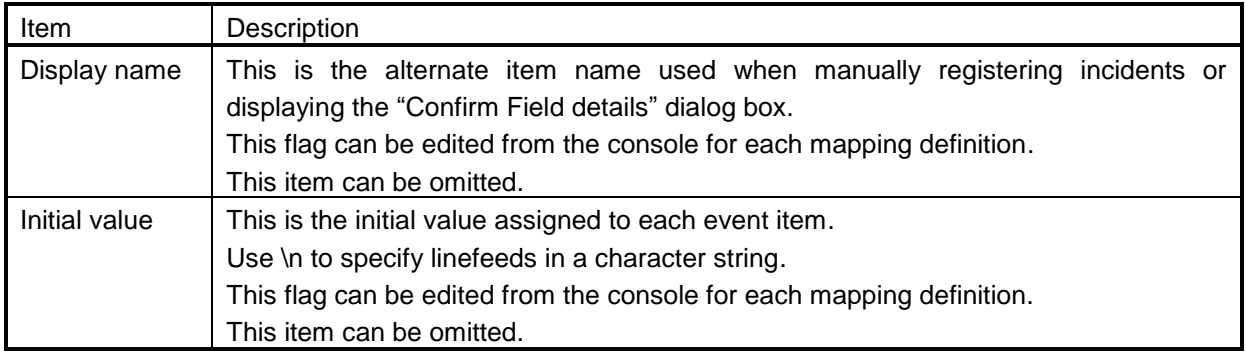

The following describes the initial definitions in the RegisterMappingFields. ENG file:

Note that a replacement character string can be specified for the value.

A replacement character string is a message character string that can be included in an event such as \$MESSAGETEXT\$.

For details, see the following chapters in the manual or in Help.

[Registering an incident to ServiceManager]

- [Setting up incident registration]
- [Specifying the ServiceManager registration destination]

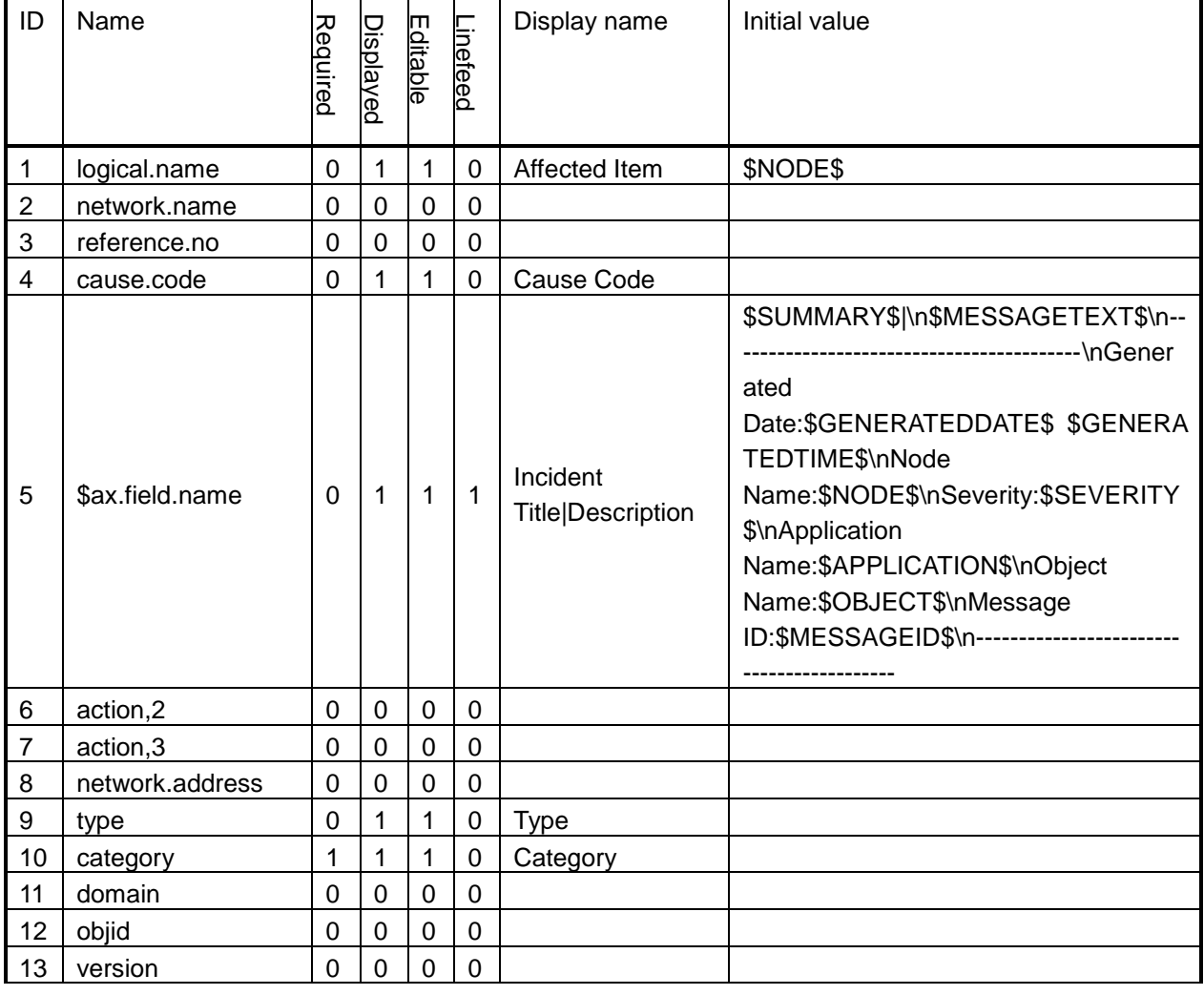

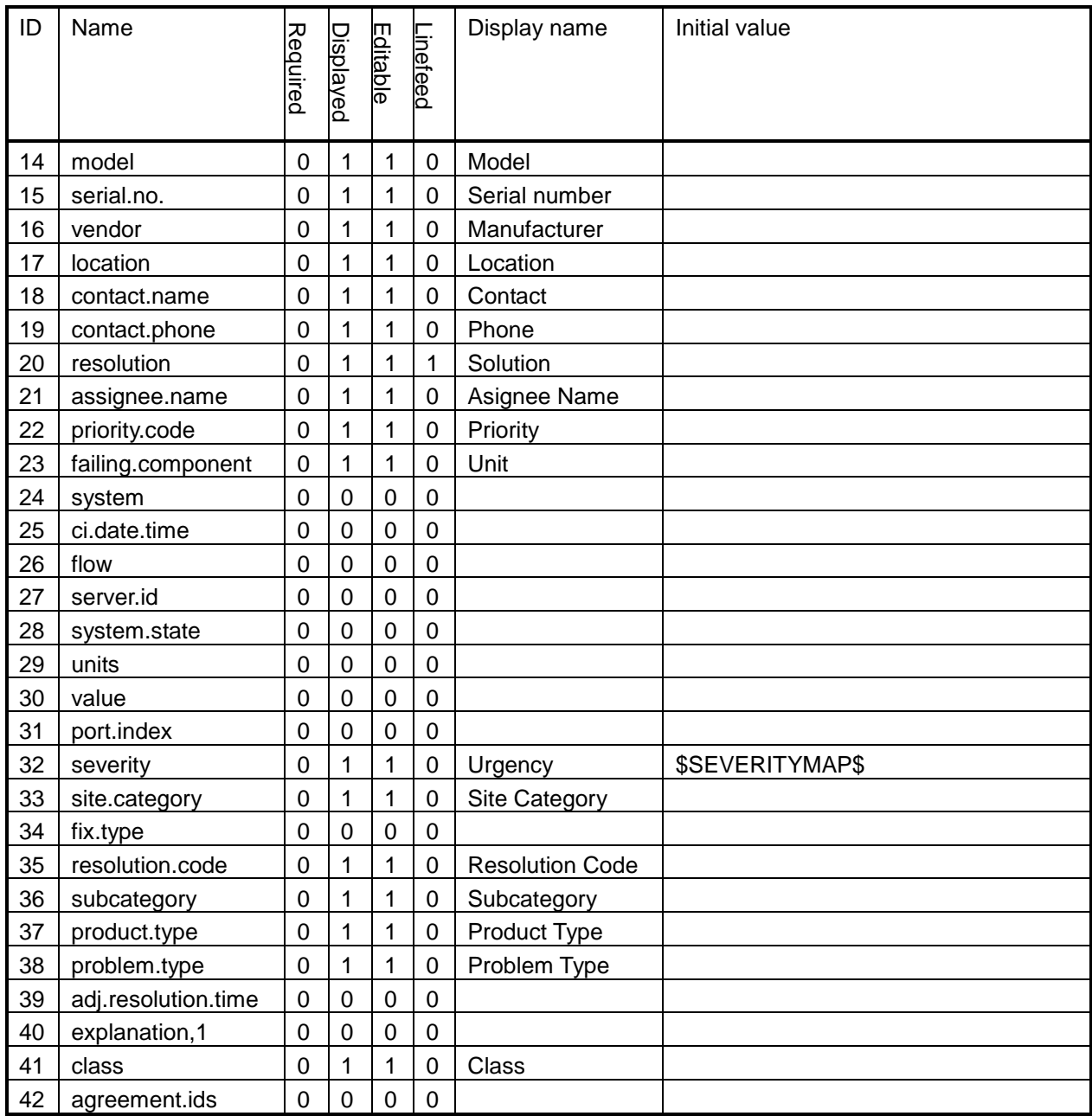

If the event mapping file was edited, restart the MISSION CRITICAL OPERATIONS manager to apply the contents.

If the event mapping file is edited during operation, the results of editing are not applied to the mapping definitions already in MISSION CRITICAL OPERATIONS. Only newly created mapping definitions are applied.

## <span id="page-12-0"></span>**6. Notes**

### <span id="page-12-1"></span>**6.1. Deleting ServiceManager information**

Incidents (input events) reported from MISSION CRITICAL OPERATIONS to ServiceManager are not deleted using MISSION CRITICAL OPERATIONS.

<span id="page-12-2"></span>Use ServiceManager to delete this information as necessary.

### **6.2. Characters that cannot be registered as incidents**

The event delimiter "^" cannot be included in an incident. If this delimiter is included in a message, it is deleted.

### <span id="page-12-3"></span>**6.3. Maximum event length**

Events received by ServiceManager are limited to a maximum length of 30 KB. If an event reported from MISSION CRITICAL OPERATIONS exceeds 30 KB, only the first 30 KB of the event are registered.

## <span id="page-13-0"></span>**7. Troubleshooting**

# <span id="page-13-1"></span>**7.1. When the MISSION CRITICAL OPERATIONS status is [Registered], but the incident is not registered to ServiceManager**

For MISSION CRITICAL OPERATIONS, the SCAuto API is used to report events to ServiceManager. If the event reporting API finishes successfully, the incident status for MISSION CRITICAL OPERATIONS is [Registered].

- ・ Make sure that the report from MISSION CRITICAL OPERATIONS has been registered as a ServiceManager input event.
- ・ If the report was not registered as an input event, the character encoding scheme used to report information from MISSION CRITICAL OPERATIONS might not match the scheme used to run SCAuto Listener. Revise the character encoding scheme as described in  $"3$  $"3$ [ServiceManagerLinkerMgr.ini settings](#page-7-0).".
- ・ If the report was registered as an input event, check ServiceManager to determine whether an error occurred during the processing to create an incident from the input event.
- For example, when using ServiceManager in the initial status, if the value of the event item category does not match the name registered to ServiceManager, an error occurs during the processing to create an incident from the input event.

# <span id="page-13-2"></span>**7.2. When the [Registering] status remains and registration is not performed**

If the MISSION CRITICAL OPERATIONS manager is disconnected from ServiceManager Server (SCAuto Listener), incidents remain in the [Registering] status and wait for a connection.

- ・ Check whether SCAuto Listener is waiting for a connection on the ServiceManager Server machine.
- ・ If it is not possible to connect to ServiceManager Server when starting up the MISSION CRITICAL OPERATIONS manager, the system tries to connect each time the retry interval (which has an initial value of [3](#page-7-0)00 seconds) elapses. For details about changing the retry interval, see ".3. .[ServiceManagerLinkerMgr.ini settings](#page-7-0).".

# <span id="page-14-0"></span>**8. When registering an incident fails**

If registering an incident fails, check if scauto.dll is removed from under the MCOperations manager installation directory when placing the SCAuto library.

For information on the procedure to place the SCAuto library, refer to ["2.2](#page-4-2) Positioning the SCAuto [library"](#page-4-2)